## 臺北市111學年度國民小學現職教師閩南語認證(字音字形)增能研習 實施計畫

#### 一、依據

(一)臺北市111學年度國民中小學推動本土教育整體推動方案工作計畫。

- (二)臺北市國教輔導團語文領域本土語文輔導小組111年度工作計畫。 二、目的
	- (一)增進閩南語之使用能力鼓勵全民學習,以利閩南語教學、傳承及推廣。
	- (二)增加教師閩南語字音字形之專業能力。

(三)提升教師閩南語之聆聽、說話、標音、閱讀、寫作能力,並輔導與協助現 職教師通過閩南語語言能力認證。

(四)培育教師具備流利、正確的閩南語語表達、溝通能力,並提供再進修機 會,改進教學方法,提升教學品質。

- 三、主辦單位:臺北市政府教育局
- 四、承辦單位:臺北市南港區南港國民小學
- 五、研習日期:112年7月26日(星期三)至7月28日(星期五),合計3日。
- 六、此次研習採用 Google meet 平台進行線上同步教學,學員參與方式請依報名時提 供之 google 帳號,放研習前10分鐘,逕入帳號行事曆中點選會議行程的 meet 視 訊會議,即可加入。本研習會議室(線上教室)依報名結果採預約邀請方式,不另 行公告會議室代碼。如研習前三天仍未收到郵件通知,或行事曆上仍未出現本會

議行程,請洽承辦人南港國小陳老師: 2783-4678 分機2106。

七、研習課程:詳如附件一

八、研習對象:本市各國民小學現職教師,以能説閩南語並實際要擔任教學者為先。 九、報名方式:於112年7月18日(星期一)下午4點前,逕至此表單填寫報名資訊:

https://forms.gle/TsdgmQgVqItpMKHX6, 或是掃描此 QR code 也可連結至報名 表單:

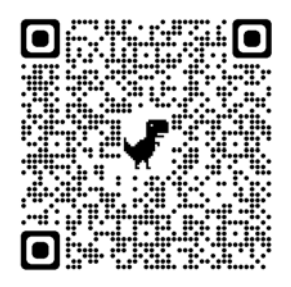

採自由報名,各校沒有名額限制,但為增進課程品質及受限線上會議室容納人 數,依報名先後順序共錄取90人。

#### 十、線上同步教學說明:請自行於研習課程開始日前自行做好相關事前準備:

- (一)硬體設備:請自行準備電腦、筆記型電腦或平板電腦等載具,並需要視訊鏡 頭、麥克風、耳機等上課用設備,也請確保載具電力充足。不建議使用手機 進行課程(因螢幕大小、教學課程時進行活動、載具電量、臨時有人聯繫 您……等考量)。
- (二)網路:線上同步課程期間載具需全程連接網路,請確保您的網路順暢穩定。
- (三)軟體及其他:本研習使用 google meet 進行線上同步教學,請各校協助建立
	- 所屬教師之教育版 google 帳號, 指導 google meet 相關操作使用,於報名時 將報名者電子信箱一起附在報名資料中,線上課程會議邀請將寄到報名時填 寫的電子信箱。
- (四)為增進課程品質,請於課程進行期間全程開啟視訊鏡頭,以利課程講師掌握 課堂進行情況及了解每位學員的上課參與情形。也請您於課程前將您的視訊 鏡頭範圍中可能會對課程進行造成干擾的事物及狀況先排除掉。
- (五)為利工作人員掌握研習員出席情形,請於線上課程期間將您的顯示名稱改為 中文全名,更改方式請參考附件。
- (六)線上會議室容納人數有限,因研習錄取人數逼近線上會議室最大容納人數上 限,如果有成功報名以外的老師先進入會議室占了人數,將導致成功報名的 老師無法加進會議室。為確保成功報名老師研習相關權益,請不要將會議代 碼分享給其他沒有成功報名的老師。若成功報名的老師無法加進會議室的情 形發生,工作人員將依會議室顯示名稱,將學員名單以外的人員移出會議 室。
- (七)為尊重課程講師之線上課程著作權、講師及參與學員之肖像及聲音語言之隱 私權,禁止自行於課程時攝(錄)影(音)、翻拍或重製等行為。
	-
- 十一、附則:

(一)全程參與研習之教師,由承辦學校依規定核給18小時研習時數證明。

(二)如遇自然災害或不可抗力之因素,依照行政院人事行政局公告辦理停班停課

相關事宜,後續補課問題,將另行於學校網頁上公告通知,恕不個別通知。

十三、其他:相關工作人員加班時數不受每月20小時之限制。

十四、獎勵:本土語言教學研習承辦學校有功人員,由臺北市政府教育局從優敘獎。 十五、本計畫陳臺北市政府教育局核可,核撥經費後實施,修正時亦同。

111學年度國民小學現職教師閩南語認證(字音字形)增能研習課程表

| 日期            | 7月26日                | 7月27日              | 7月28日              |
|---------------|----------------------|--------------------|--------------------|
| 時間            | 星期三                  | 星期四                | 星期五                |
| $08:40-09:00$ | 報到                   |                    |                    |
| $09:00-12:00$ | 臺羅音韻結構(一)<br>臺北市永建國小 | 臺羅音韻規律<br>臺北市博愛國小  | 閩南語漢字介紹<br>臺北市光復國小 |
|               | 許嘉勇老師                | 許嘉勇老師              | 徐建華校長              |
| $12:00-13:00$ | 午休                   |                    |                    |
| $13:00-16:00$ | 臺羅音韻結構(二)<br>臺北市永建國小 | 漢字的選用原則<br>臺北市博愛國小 | 臺羅拼音系統<br>臺北市光復國小  |
|               | 許嘉勇老師                | 許嘉勇老師              | 徐建華校長              |

### 附件:更改會議室顯示名稱方式

1. 登入您要參加研習的 google 帳戶後,於 google 首頁點擊右上角大頭貼後,點擊 「管理你的 google 帳戶」。

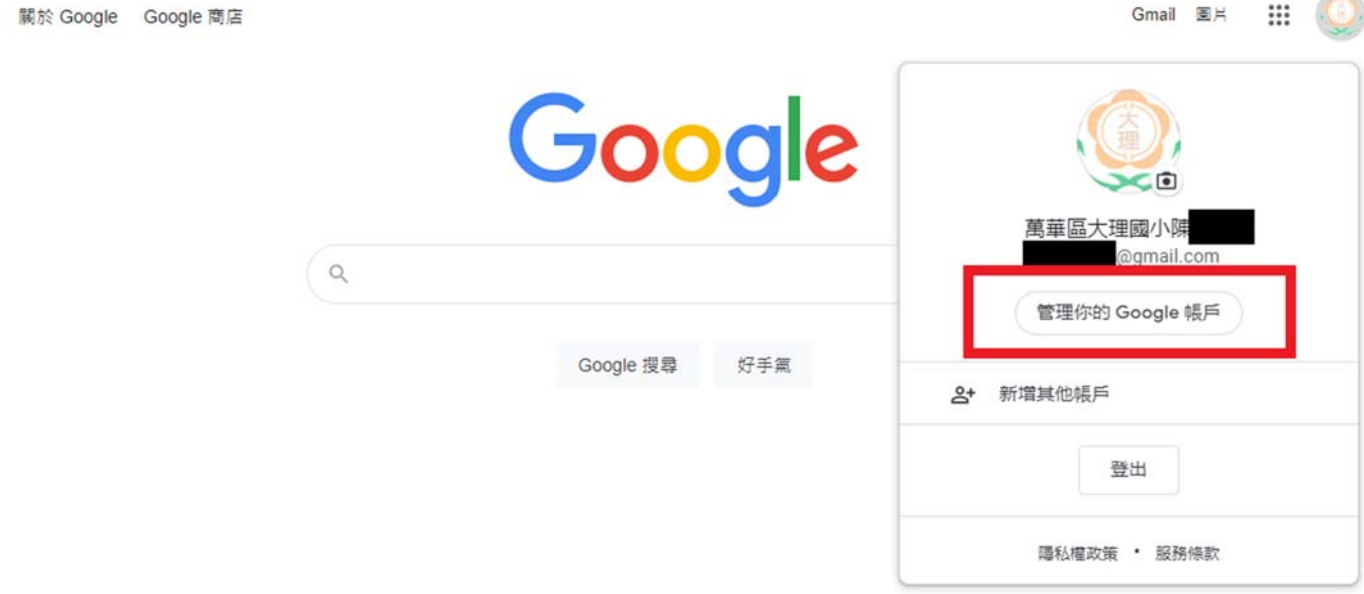

2. 點選左側「個人資訊」欄位後,點擊基本資訊的「名稱」欄位。

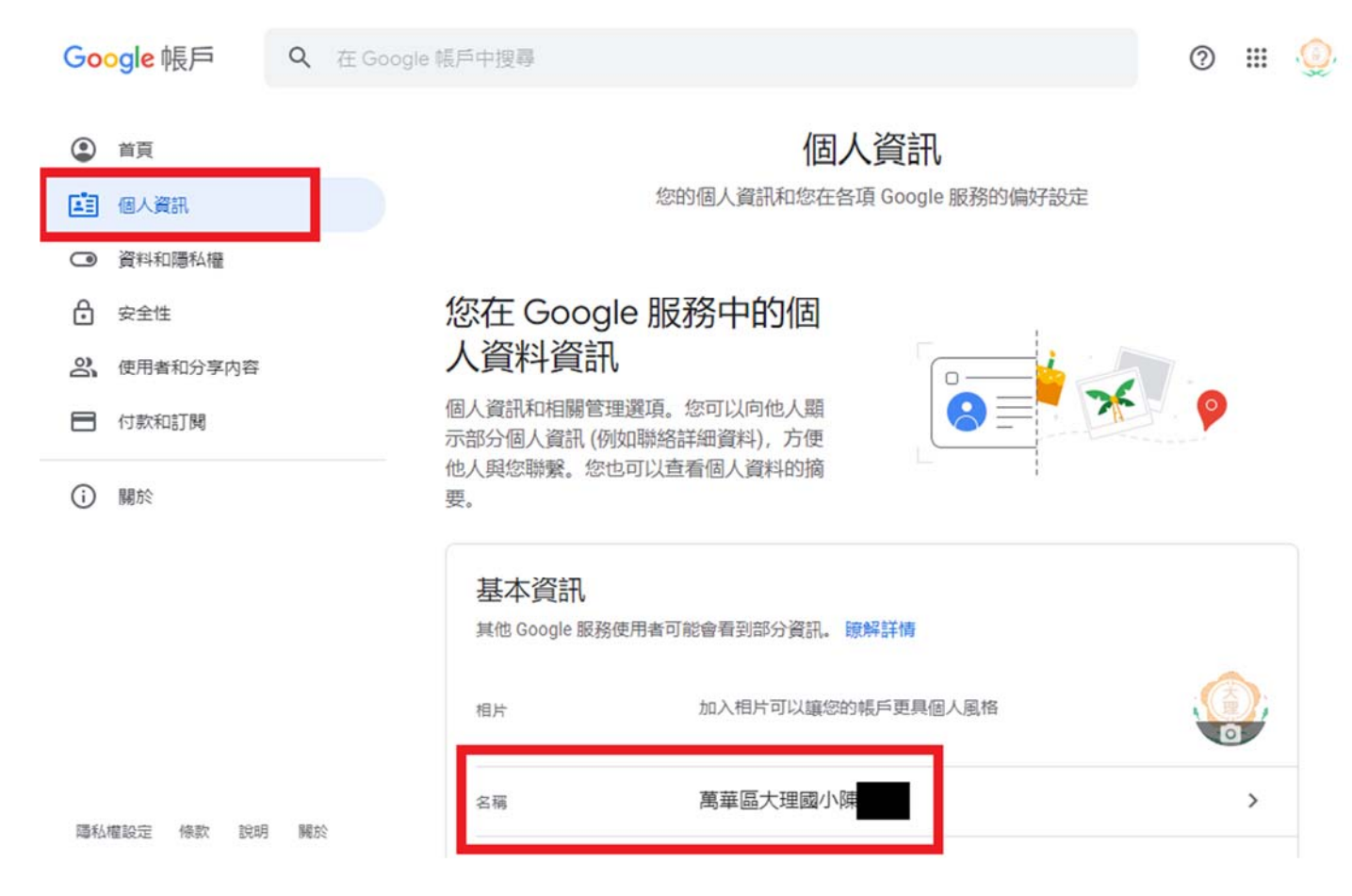

# 3. 點選名稱右邊的鉛筆圖示後,將「名稱」改為您的中文全名後,按下儲存即可。

Google 帳戶

 $\circledcirc$   $\circledcirc$   $\circledcirc$ 

← 名稱

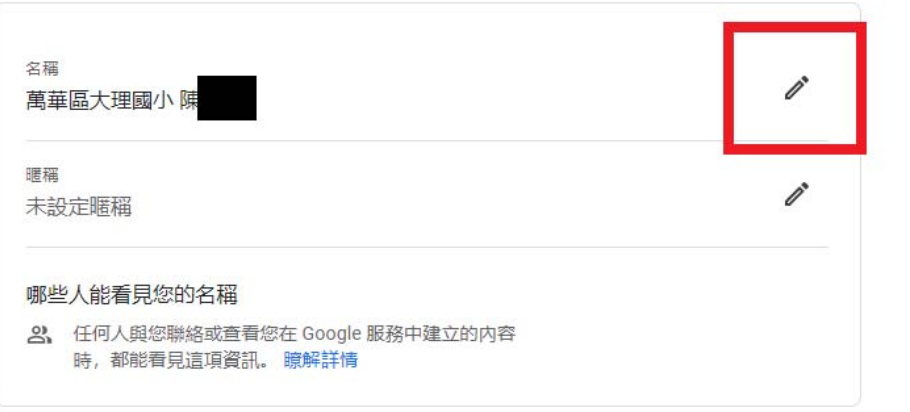

Google 帳戶

 $\circledcirc$   $\mathbb{H}$   $\circledcirc$ 

← 名稱

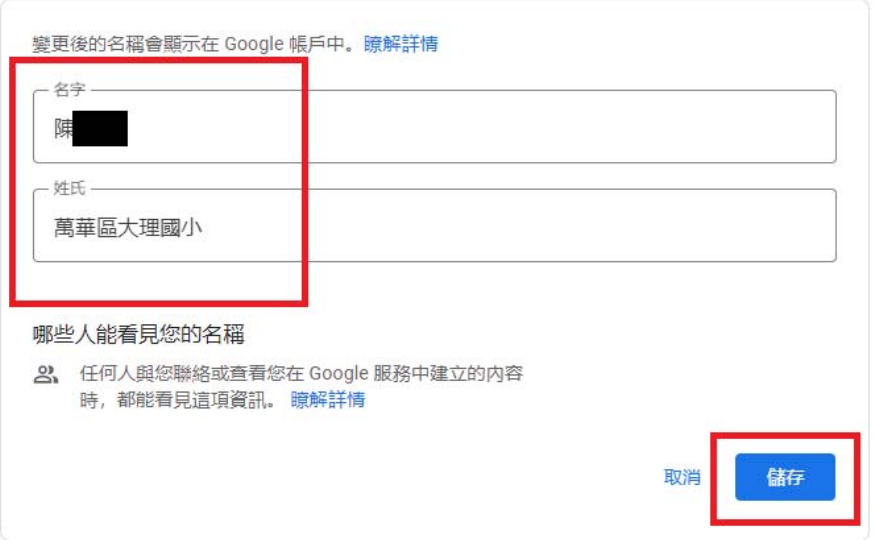